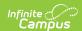

## **End of Serving Period Setup Requirements**

Last Modified on 07/15/2024 1:49 pm CD

Point of Sale 1.0 has been deprecated as of 7/1/2023. Please see the Cashier Cheat Sheet.

To use the end of serving period functionality to balance the cash drawers, terminals must first be properly configured by a food service administrator.

## **Terminal Setup**

On the Administrator's Options menu, the food service administrator must set the **Serving Period** to **Enabled.** 

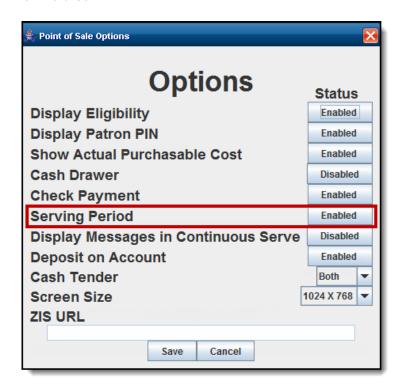

Admin POS Options Menu

This action can only be performed by users logged in as a food service administrator. For more information, please see the *POS Configuration Technical Guide*.

This will allow each cashier to balance his/her cash drawer at the end a serving period.

For accuracy, Infinite Campus recommends that cashiers always keep record of the starting balance

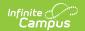

of their cash drawers.

## **Campus Application Setup**

Within the Campus interface, the following setup is also required:

- Services to display for selection on the POS terminal must exist within the Point of Sale >
  Application Manager tool.
- The **Selected Serving Period** field of a service should be set to the correct period.

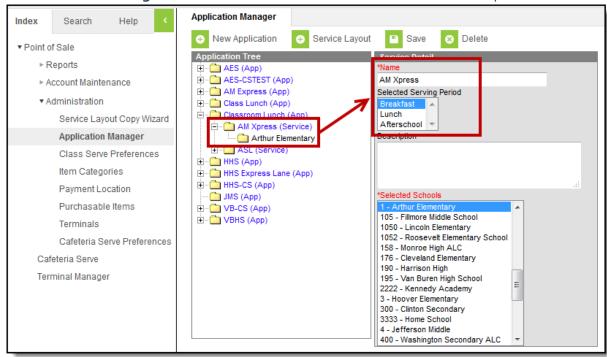

Application Manager Serving Period Setup